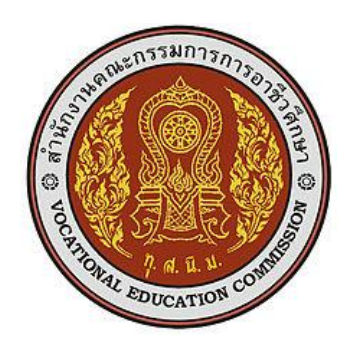

# **แผนการจัดการเรียนรู้มุ่งเน้นสมรรถนะ**

รหัสวิชา 20901-2002 ชื่อวิชา ภาษาสอบถามข้อมูลเชิงโครงสร้างเบื้องต้น ทฤษฎี1 ปฏิบัติ2 หน่วยกิต 2

หลักสูตรประกาศนียบัตรวิชาชีพ ประเภทวิชาเทคโนโลยีสารสนเทศ สาขาวิชาเทคโนโลยีสารสนเทศ สาขางานการโปรแกรมคอมพิวเตอร์เว็บ และอุปกรณ์เคลื่อนที่

**จัดทำโดย**

# นายวรกิจ วิริยะเกษามงคล

วิทยาลัยเทคนิคชลบุรี สำนักงานคณะกรรมการอาชีวศึกษา กระทรวงศึกษาธิการ

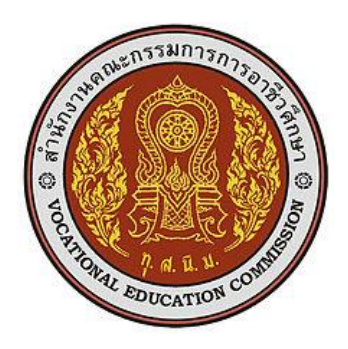

## **หลักสูตรรายวิชา**

รหัสวิชา 20901-2002 ชื่อวิชา ภาษาสอบถามข้อมูลเชิงโครงสร้างเบื้องต้น ทฤษฎี1 ปฏิบัติ2 หน่วยกิต 2 สาขาวิชา เทคโนโลยีสารสนเทศ สาขางาน การโปรแกรมคอมพิวเตอร์เว็บ และอุปกรณ์เคลื่อนที่ **จุดประสงค์รายวิชา** เพื่อให้

- 1. เข้าใจเกี่ยวกับภาษาสอบถามข้อมูลเชิงโครงสร้างเบื้องต้น
- 2. สามารถใช้ภาษาสอบถามข้อมูลเชิงโครงสร้าง
- 3. มีกิจนิสัยในการทำงานด้วยความประณีต รอบคอบและปลอดภัย และมีจริยธรรมในงานอาชีพ

#### **สมรรถนะรายวิชา**

- 1. แสดงความรู้เกี่ยวกับภาษาสอบถามข้อมูลเชิงโครงสร้างเบื้องต้น
- 2. ใช้งานภาษาสอบถามข้อมูลเชิงโครงสร้างเบื้องต้น

#### **คำอธิบายรายวิชา**

ศึกษาและปฏิบัติเกี่ยวกับ ภาษาสอบถามข้อมูลเชิงโครงสร้างเบื้องต้น (Structured Query Language - SQL) การสร้างการสอบถามข้อมูล และการรายงาน

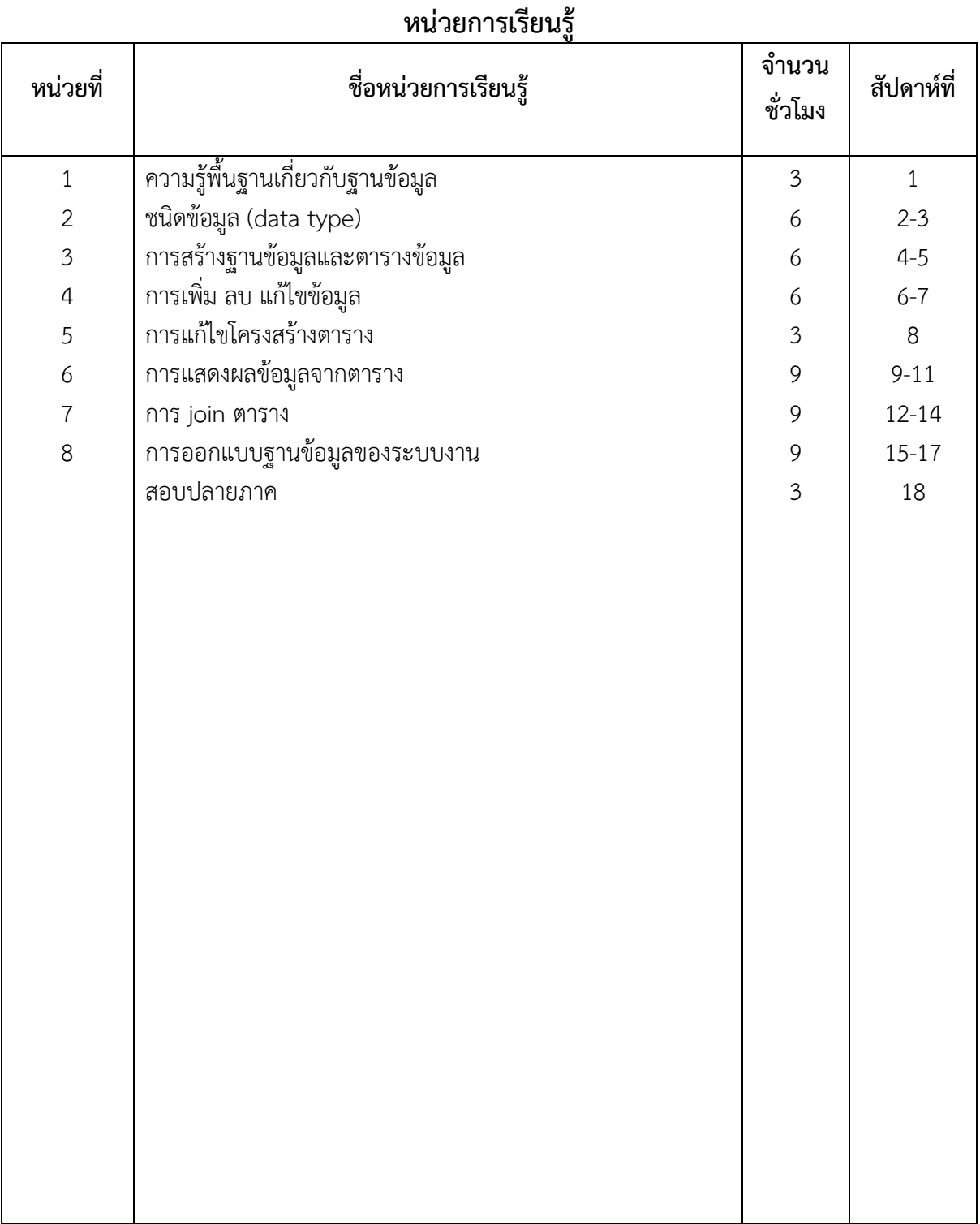

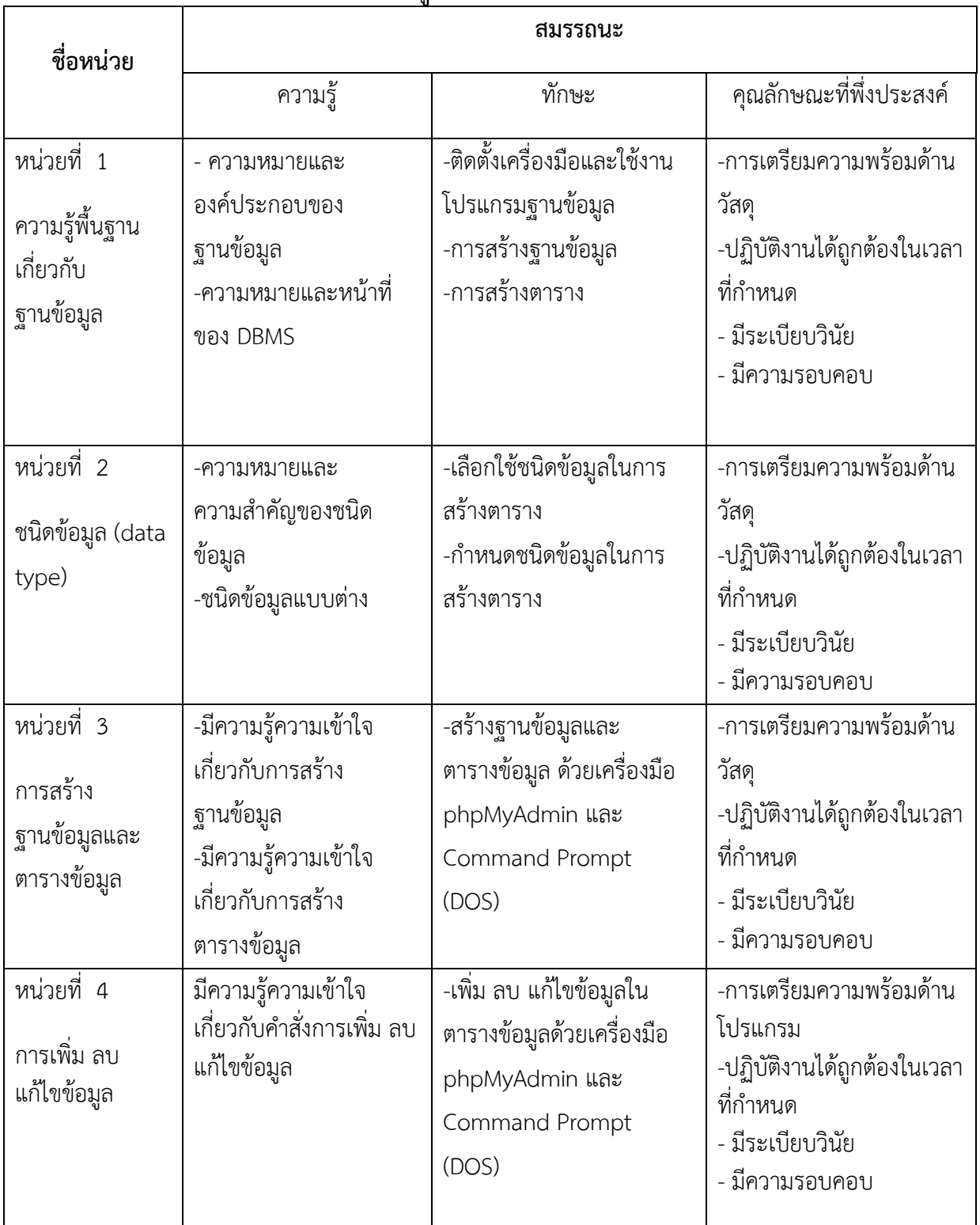

# **หน่วยการเรียนรู้และสมรรถนะประจำหน่วย**

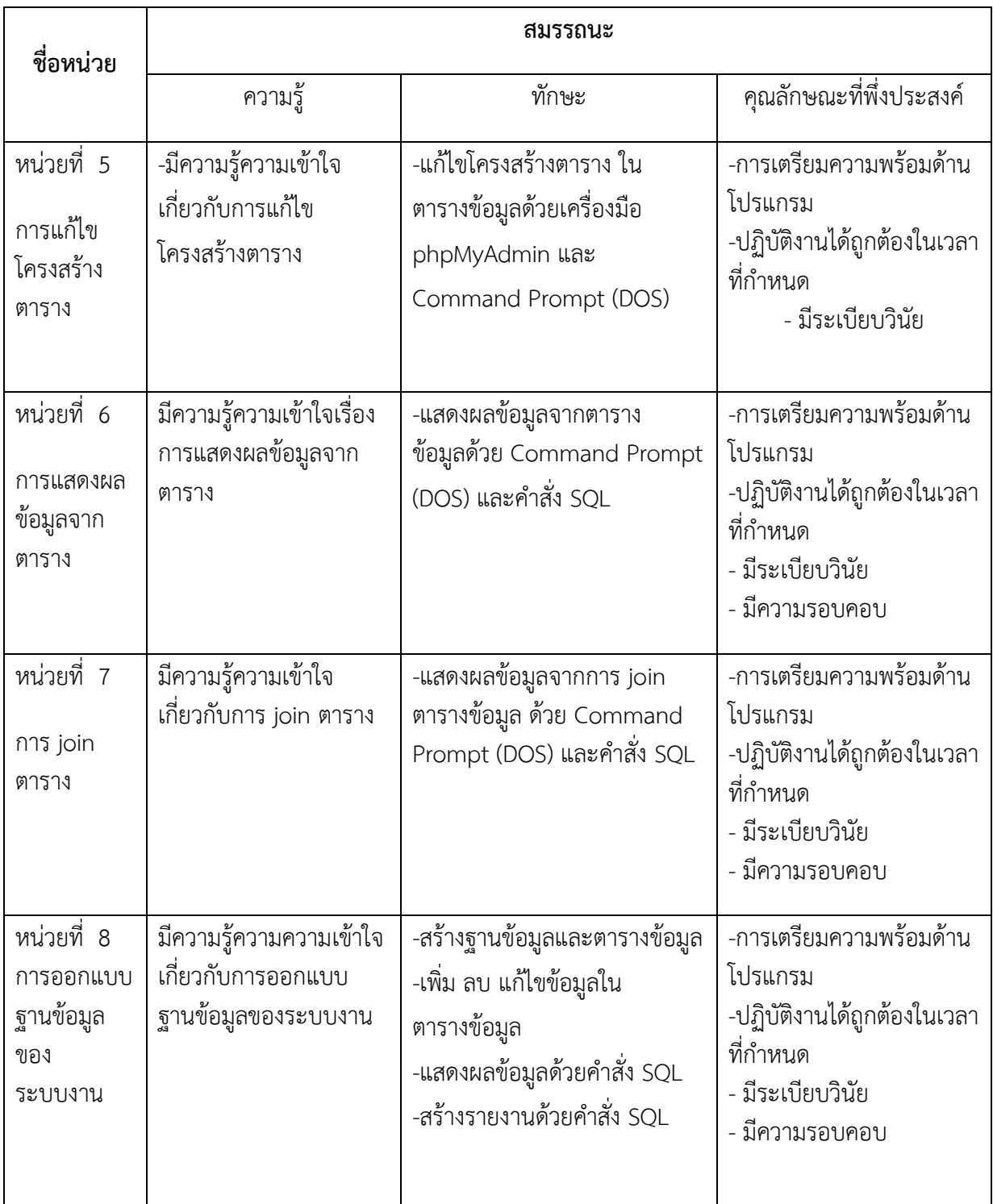

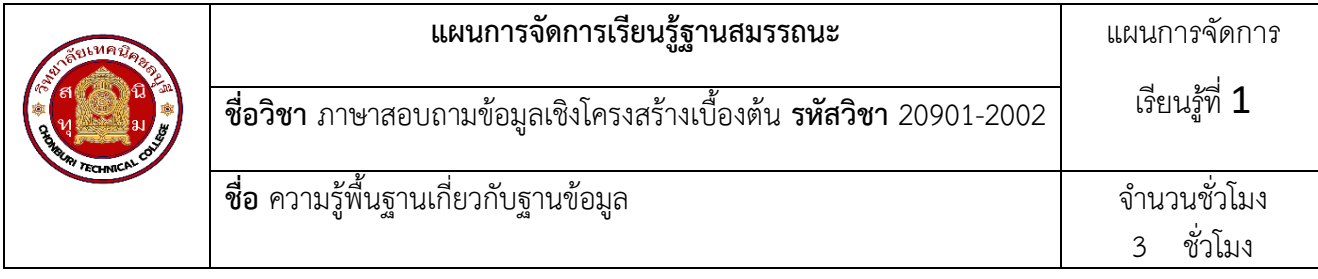

ฐานข้อมูลคือชุดข้อมูลที่เกี่ยวข้องกันที่ถูกจัดเก็บและจัดระเบียบอย่างเป็นระบบ เพื่อให้สามารถเรียกใช้ แบ่งปัน และจัดการข้อมูลได้อย่างมีประสิทธิภาพ ฐานข้อมูลประกอบด้วยองค์ประกอบหลักๆ ดังนี้ ข้อมูล เป็นชุดข้อมูลที่จัดเก็บในฐานข้อมูล อาจอยู่ในรูปแบบตัวเลข ข้อความ ภาพ หรือมัลติมีเดียต่างๆ แฟ้มข้อมูล เป็นที่เก็บข้อมูลจริงในฐานข้อมูล โดยข้อมูลจะถูกจัดเก็บเป็นกลุ่มตามประเภทและโครงสร้างที่กำหนด โปรแกรมจัดการฐานข้อมูล หรือ DBMS คือซอฟต์แวร์สำหรับจัดการฐานข้อมูล ให้สามารถสร้าง จัดเก็บ แก้ไข และค้นหาข้อมูลได้ระบบฐานข้อมูลทำงานบนแนวคิดของโมเดลข้อมูล ซึ่งเป็นการจำลองข้อมูลและความสัมพันธ์ ในรูปแบบต่างๆ เช่น โมเดลจำลองเชิงแนวคิด โมเดลจำลองเชิงลอจิก และโมเดลจำลองเชิงกายภาพ ฐานข้อมูลเชิง สัมพันธ์เป็นรูปแบบฐานข้อมูลที่นิยมใช้มากที่สุด มีลักษณะเป็นตารางสองมิติ ประกอบด้วยแถวและคอลัมน์ที่ เชื่อมโยงกันโดยคีย์หลัก และคีย์นอก การใช้งานฐานข้อมูลมีข้อได้เปรียบหลายประการ เช่น ลดความซ้ำซ้อนของ ข้อมูล เพิ่มความคงที่และความน่าเชื่อถือของข้อมูล สามารถแบ่งปันข้อมูลระหว่างผู้ใช้ และสร้างความมั่นคง ปลอดภัยให้กับข้อมูล ขั้นตอนการพัฒนาระบบฐานข้อมูลประกอบด้วย การวางแผน การวิเคราะห์ความต้องการ การออกแบบ การสร้างฐานข้อมูล การพัฒนาแอปพลิเคชัน การนำไปใช้งาน และการบำรุงรักษา

#### **2. สมรรถนะประจำหน่วย**

ติดตั้งเครื่องมือและใช้งานโปรแกรมฐานข้อมูล การสร้างฐานข้อมูล การสร้างตาราง

## **3. จุดประสงค์การเรียนรู้**

- 3.1 อธิบายความหมายและองค์ประกอบของฐานข้อมูลได้
- 3.2 บอกประเภทของฐานข้อมูลที่สำคัญ เช่น ฐานข้อมูลเชิงสัมพันธ์ ฐานข้อมูลเชิงวัตถุ ได้
- 3.3 อธิบายหน้าที่และส่วนประกอบของระบบจัดการฐานข้อมูล (DBMS) ได้
- 3.4 ยกตัวอย่างการประยุกต์ใช้ระบบฐานข้อมูลในสถานการณ์ต่างๆ ได้

### **4.คุณลักษณะที่พึงประสงค์**

- 1. ความมีวินัย
- 2. ความรับผิดชอบ
- 3. ความเชื่อมั่นในตนเอง
- 4. ความอดทน
- 5. ความสนใจใฝ่รู้

#### **5.การสอน**

#### **5.1 การนำเข้าสู่บทเรียน**

#### **กิจกรรมครู**

- 1. แจ้งจุดประสงค์การเรียนรู้และกิจกรรมการเรียนการสอน
- 2. แจ้งเกณฑ์การประเมินผลการเรียนรู้

#### **กิจกรรนักเรียน**

- 1. รับทราบจุดประสงค์การเรียนรู้และกิจกรรม
- 2. รับทราบเกณฑ์การประเมินผลการเรียนรู้

### **5.2 การเรียนรู้**

### **กิจกรรมครู**

- 1. บรรยายเนื้อหาและยกตัวอย่างประกอบ
- 2. เปิดโอกาสให้ผู้เรียนได้แสดงความคิดเห็นและซักถามข้อสงสัยในส่วนที่เกี่ยวข้องกับ เนื้อหาวิชา
- 3. แบ่งกลุ่มผู้เรียนทำกิจกรรมกลุ่ม โดยการหาข้อมูลพร้อมทั้งเขียนสรุปเนื้อหา

กลุ่มที่ 1 ความหมายและความสำคัญของฐานข้อมูล

- ให้ความหมายและอธิบายความสำคัญของฐานข้อมูล

- อธิบายความแตกต่างระหว่างฐานข้อมูลและระบบแฟ้มข้อมูล

กลุ่มที่ 2 องค์ประกอบของระบบจัดการฐานข้อมูล (DBMS)

- อธิบายองค์ประกอบหลักของ DBMS เช่น ฮาร์ดแวร์, ซอฟต์แวร์, ข้อมูล, ผู้ใช้

- อธิบายบทบาทและหน้าที่ของแต่ละองค์ประกอบ

กลุ่มที่ 3 ประเภทของระบบจัดการฐานข้อมูล (DBMS)

- จำแนกประเภทของ DBMS ตามลักษณะการจัดเก็บข้อมูล เช่น Relational, Hierarchical,

Network

- อธิบายลักษณะเด่นและข้อจำกัดของแต่ละประเภท

กลุ่มที่ 4 ข้อดีและข้อจำกัดของการใช้ฐานข้อมูล

- อธิบายข้อดีของการใช้ฐานข้อมูล เช่น ความสะดวก, ความปลอดภัย, การควบคุม
- อธิบายข้อจำกัดของการใช้ฐานข้อมูล เช่น ค่าใช้จ่าย, ความเสี่ยงด้านความมั่นคง
- กลุ่มที่ 5 การประยุกต์ใช้ฐานข้อมูลในระบบงาน
- ยกตัวอย่างการประยุกต์ใช้ฐานข้อมูลในระบบงานต่างๆ เช่น ระบบจัดการสินค้า, ระบบลูกค้า สัมพันธ์
	- อธิบายประโยชน์และความท้าทายในการนำฐานข้อมูลมาใช้ในระบบงาน
- 4. ให้แต่ละกลุ่มส่งตัวแทนออกมานำเสนอเนื้อหาสรุปหน้าชั้นเรียน

### **กิจกรรมนักเรียน**

- 1. ฟังครูบรรยาย
- 2. ซักถามข้อสงสัย จดบันทึก
- 3. ค้นคว้าหาความรู้เพิ่มเติมในเรื่องที่เรียน
- 4. ทำกิจกรรมที่ได้รับมอบหมายให้ครบตามกำหนด
- 5. ร่วมอภิปรายและรับฟังการนำเสนองาน

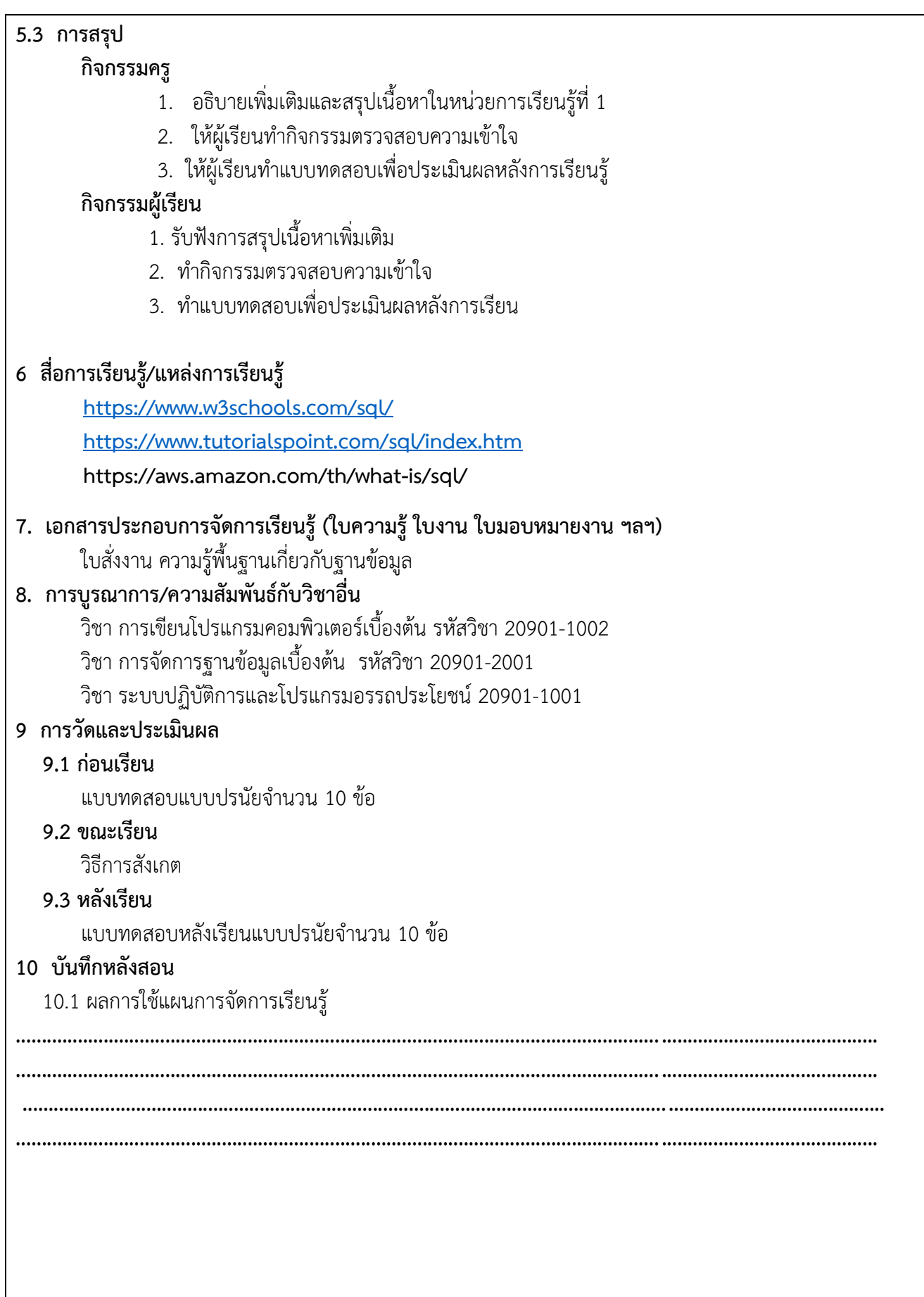

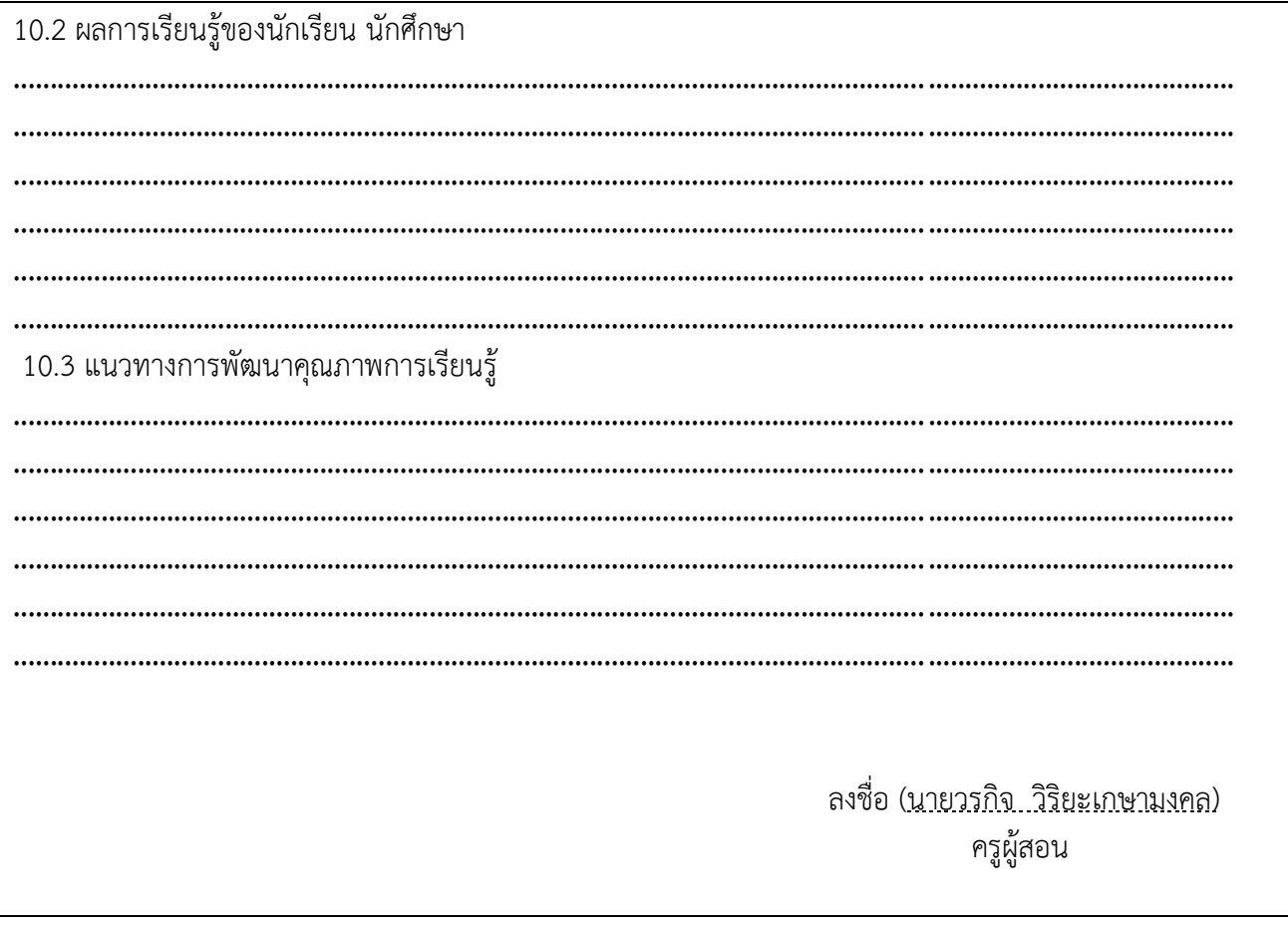

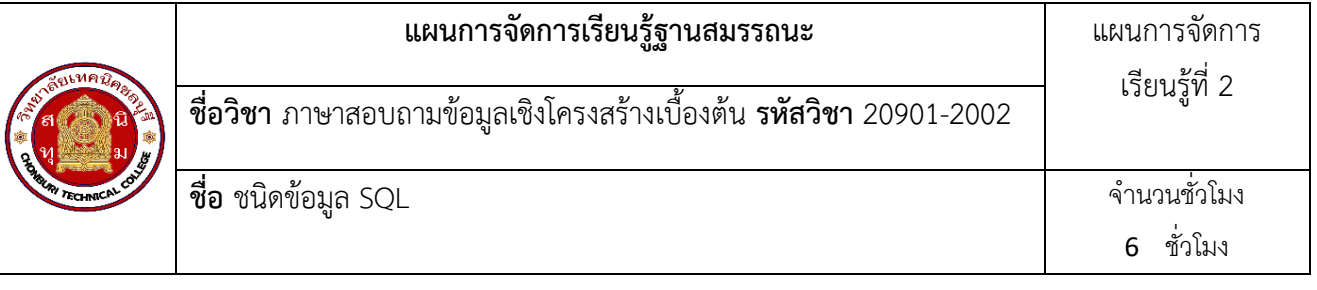

ชนิดข้อมูลเป็นองค์ประกอบสำคัญในการกำหนดโครงสร้างตารางในฐานข้อมูลเชิงสัมพันธ์ เนื่องจากจะระบุ ประเภทของข้อมูลที่สามารถจัดเก็บได้ในคอลัมน์นั้น ๆ ซึ่งชนิดข้อมูลใน SQL แบ่งออกเป็นหลายประเภทหลัก ได้แก่ ชนิดข้อมูลตัวเลข เช่น INTEGER สำหรับจำนวนเต็ม DECIMAL หรือ NUMERIC สำหรับจำนวนจริงที่มีเลข ทศนิยม และ FLOAT หรือ DOUBLE สำหรับจำนวนจริงประเภทเลขโดดเดี่ยว

ชนิดข้อมูลข้อความ ได้แก่ CHAR และ VARCHAR สำหรับข้อความที่มีความยาวคงที่และไม่คงที่ตามลำดับ รวมถึง TEXT หรือ CLOB สำหรับข้อความขนาดยาว

ชนิดข้อมูลวันที่และเวลา ประกอบด้วย DATE สำหรับวันที่ TIME สำหรับเวลา และ TIMESTAMP หรือ DATETIME สำหรับวันที่และเวลารวมกัน

นอกจากนี้ยังมีชนิดข้อมูลแบบพิเศษ เช่น BOOLEAN สำหรับค่าจริงหรือเท็จ BLOB หรือ BINARY สำหรับ ข้อมูลประเภทไบนารี UUID สำหรับรหัสแบบยูนิเวอร์แซล รวมถึง JSON และ XML สำหรับข้อมูลเชิงโครงสร้าง ในการกำหนดชนิดข้อมูลให้คอลัมน์นั้น จะต้องระบุชื่อชนิดข้อมูลและสามารถกำหนดคุณลักษณะเพิ่มเติม เช่น ขนาดสูงสุด ความแม่นยำทศนิยม การระบุค่าเริ่มต้น หรือกำหนดเงื่อนไขข้อจำกัดได้ด้วย

#### **2. สมรรถนะประจำหน่วย**

เลือกใช้ชนิดข้อมูลในการสร้างตาราง

กำหนดชนิดข้อมูลในการสร้างตาราง

## **3. จุดประสงค์การเรียนรู้**

- 1. อธิบายชนิดข้อมูลหลักที่ใช้ในการสร้างตารางได้
- 2. อธิบายคุณสมบัติและข้อจำกัดของแต่ละชนิดข้อมูลได้
- 3. เข้าใจความสำคัญและประโยชน์ของการกำหนดชนิดข้อมูลที่เหมาะสม
- 4. อธิบายเหตุผลในการเลือกใช้ชนิดข้อมูลแต่ละประเภทในการสร้างตาราง

## **4.คุณลักษณะที่พึงประสงค์**

- 1. ความมีวินัย
- 2. ความรับผิดชอบ
- 3. ความเชื่อมั่นในตนเอง
- 4. ความอดทน
- 5. ความสนใจใฝ่รู้

#### **5.การสอน**

## **5.1 การนำเข้าสู่บทเรียน**

#### **กิจกรรมครู**

- 1. แจ้งจุดประสงค์การเรียนรู้และกิจกรรมการเรียนการสอน
- 2. ทบทวนความรู้เดิม เรื่องหลักการและแนวคิดเชิงวัตถุด้วยวิธีการถาม-ตอบ
- 3. แจ้งเกณฑ์การประเมินผลการเรียนรู้

#### **กิจกรรนักเรียน**

- 1. รับทราบจุดประสงค์การเรียนรู้และกิจกรรม
- 2. ร่วมสนทนา เรื่องหลักการและแนวคิดเชิงวัตถุ
- 3 รับทราบเกณฑ์การประเมินผลการเรียนรู้

### **5.2 การเรียนรู้**

### **กิจกรรมครู**

- 1. บรรยาย อธิบาย ยกตัวอย่าง แสดงวิธีการปฏิบัติในแต่ละขั้นตอน ให้นักเรียน ปฏิบัติใน แต่ละเนื้อหาและ
- 2. ยกตัวอย่างประกอบ
- 2. เปิดโอกาสให้ผู้เรียนได้แสดงความคิดเห็นและซักถามข้อสงสัยในส่วนที่เกี่ยวข้องกับ เนื้อหาวิชา **กิจกรรมนักเรียน**
	- 1. ฟังครูบรรยาย
	- 2. ซักถามข้อสงสัย จดบันทึก
	- 3. ค้นคว้าหาความรู้เพิ่มเติมในเรื่องที่เรียน
	- 4. ทำกิจกรรมที่ได้รับมอบหมายให้ครบตามกำหนด
	- 5. ร่วมอภิปรายและรับฟังการนำเสนองาน

### **5.3 การสรุป**

#### **กิจกรรมครู**

- 1. อธิบายเพิ่มเติมและสรุปเนื้อหาในหน่วยการเรียนรู้ที่ 1
- 2. ให้ผู้เรียนทำกิจกรรมตรวจสอบความเข้าใจ
- 3. ให้ผู้เรียนทำแบบทดสอบเพื่อประเมินผลหลังการเรียนรู้

### **กิจกรรมผู้เรียน**

- 1. รับฟังการสรุปเนื้อหาเพิ่มเติม
- 2. ทำกิจกรรมตรวจสอบความเข้าใจ
- 3. ทำแบบทดสอบเพื่อประเมินผลหลังการเรียน

## **6 สื่อการเรียนรู้/แหล่งการเรียนรู้**

**<https://www.w3schools.com/sql/>**

**<https://www.tutorialspoint.com/sql/index.htm>**

**<https://aws.amazon.com/th/what-is/sql/>**

**7. เอกสารประกอบการจัดการเรียนรู้ (ใบความรู้ ใบงาน ใบมอบหมายงาน ฯลฯ)**  ใบสั่งงาน ชนิดข้อมูล (data type)

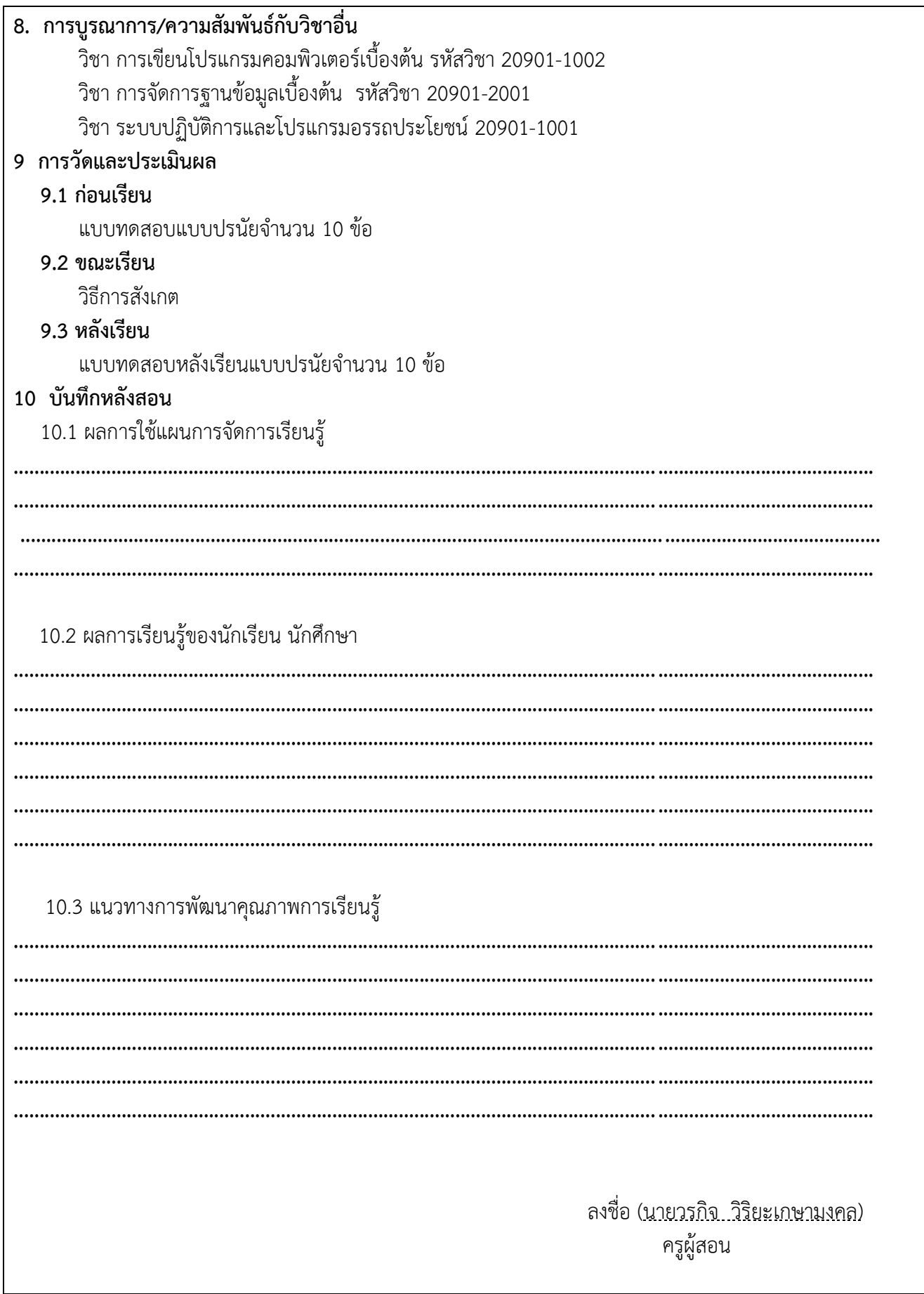

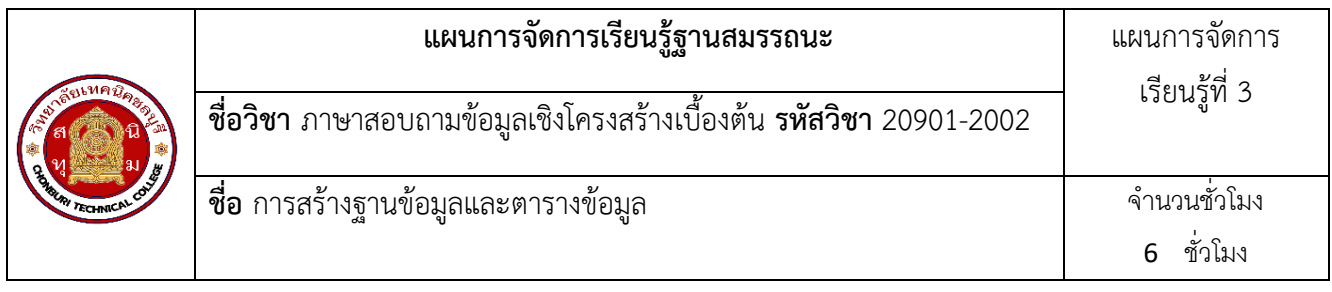

ฐานข้อมูลและการจัดการตารางข้อมูลนั้นเป็นหัวข้อที่สำคัญมากในการพัฒนาระบบงานคอมพิวเตอร์ โดย พื้นฐานแล้ว ระบบฐานข้อมูลจะประกอบไปด้วยองค์ประกอบหลัก ๆ ได้แก่ ฮาร์ดแวร์, ซอฟต์แวร์, ข้อมูล และผู้ใช้งาน ซึ่งแต่ละองค์ประกอบมีหน้าที่และบทบาทที่สำคัญในการจัดการฐานข้อมูลให้มีประสิทธิภาพ ในการสร้างและจัดการ ฐานข้อมูล สามารถทำได้ทั้งผ่านเครื่องมือกราฟฟิกอย่าง phpMyAdmin และการใช้คำสั่ง SQL โดยตรงผ่านทาง Command Prompt หรือ Terminal ในระบบปฏิบัติการต่าง ๆ โดยคำสั่งพื้นฐานที่สำคัญ ได้แก่ CREATE DATABASE, CREATE TABLE, ALTER TABLE, DROP TABLE เป็นต้น การกำหนดชนิดข้อมูล (Data Type) ให้กับ คอลัมน์ในตารางเป็นสิ่งสำคัญ เพราะจะช่วยให้สามารถจัดเก็บข้อมูลได้อย่างมีประสิทธิภาพ และตรงตามความต้องการ ของระบบงาน ตัวอย่างชนิดข้อมูลที่พบเห็นบ่อย เช่น INT, VARCHAR, DATE, DECIMAL เป็นต้น นอกจากการ กำหนดชนิดข้อมูลแล้ว การกำหนดคุณสมบัติพิเศษของตาราง เช่น Primary Key และ Foreign Key ก็เป็นสิ่งสำคัญ ในการออกแบบฐานข้อมูลเช่นกัน เพราะจะช่วยให้สามารถเชื่อมโยงความสัมพันธ์ระหว่างตารางต่าง ๆ ได้อย่างถูกต้อง

ในการฝึกปฏิบัติการสร้างและจัดการฐานข้อมูลนั้น ผู้เรียนควรเข้าใจและสามารถปฏิบัติการสร้างฐานข้อมูล สร้างตารางข้อมูล กำหนดชนิดข้อมูล กำหนดคุณสมบัติพิเศษ และจัดการตารางข้อมูลได้อย่างถูกต้องและมี ประสิทธิภาพ ทั้งผ่านทาง phpMyAdmin และการใช้คำสั่ง SQL โดยตรง

### **2. สมรรถนะประจำหน่วย**

สร้างฐานข้อมูลและตารางข้อมูล ด้วยเครื่องมือ phpMyAdmin และ Command Prompt (DOS)

### **3. จุดประสงค์การเรียนรู้**

- 1. เลือกใช้ชนิดข้อมูลที่เหมาะสมสำหรับแต่ละคอลัมน์
- 2. วิเคราะห์ลักษณะและความต้องการของข้อมูลในแต่ละคอลัมน์
- 3. ระบุชนิดข้อมูล (Data Type) ให้กับแต่ละคอลัมน์ในตารางได้อย่างถูกต้อง
- 4. อธิบายเหตุผลในการเลือกใช้ชนิดข้อมูลแต่ละประเภทในการสร้างตาราง

## **4.คุณลักษณะที่พึงประสงค์**

- 1. ความมีวินัย
- 2. ความรับผิดชอบ
- 3. ความเชื่อมั่นในตนเอง
- 4. ความอดทน
- 5. ความสนใจใฝ่รู้

**5.การสอน**

**5.1 การนำเข้าสู่บทเรียน**

## **กิจกรรมครู**

1.แจ้งจุดประสงค์การเรียนรู้และกิจกรรมการเรียนการสอน

2.ทบทวนความรู้เดิม เรื่องชนิดข้อมูล (data type) ในการสร้างตาราง ด้วยวิธีการถาม-ตอบ

3.แจ้งเกณฑ์การประเมินผลการเรียนรู้

### **กิจกรรนักเรียน**

1.รับทราบจุดประสงค์การเรียนรู้และกิจกรรม

2.ร่วมสนทนา เรื่ององค์ประกอบของภาษาจาวา

3.รับทราบเกณฑ์การประเมินผลการเรียนรู้

## **5.2 การเรียนรู้**

## **กิจกรรมครู**

1.บรรยาย อธิบาย ยกตัวอย่าง แสดงวิธีการปฏิบัติในแต่ละขั้นตอน ให้นักเรียน ปฏิบัติในแต่ละหัวข้อการเรียนไปพร้อมกัน

2.ครูบอกวิธีการ และแนวคิดในการปฏิบัติที่ถูกต้องให้แก่ผู้เรียน

- 3. เปิดโอกาสให้ผู้เรียนได้แสดงความคิดเห็นและซักถามข้อสงสัยในส่วนที่เกี่ยวข้องกับ เนื้อหาวิชา
- 4. ประเมินพฤติกรรมรายบุคคลโดยครูจะซักถามผู้เรียนรายบุคคล

## **กิจกรรมนักเรียน**

- 1. ฟังครูบรรยาย
- 2. ซักถามข้อสงสัย จดบันทึก
- 3. ค้นคว้าหาความรู้เพิ่มเติมในเรื่องที่เรียน
- 4. ทำกิจกรรมที่ได้รับมอบหมายให้ครบตามกำหนด
- 5. ร่วมอภิปรายและรับฟังการนำเสนองาน

## **5.3 การสรุป**

## **กิจกรรมครู**

- 1. อธิบายเพิ่มเติมและสรุปเนื้อหาในหน่วยการเรียนรู้
- 2. ให้ผู้เรียนทำกิจกรรมตรวจสอบความเข้าใจ
- 3. ให้ผู้เรียนทำแบบทดสอบเพื่อประเมินผลหลังการเรียนรู้

# **กิจกรรมผู้เรียน**

- 1. รับฟังการสรุปเนื้อหาเพิ่มเติม
- 2. ทำกิจกรรมตรวจสอบความเข้าใจ
- 3. ทำแบบทดสอบเพื่อประเมินผลหลังการเรียน

# **6 สื่อการเรียนรู้/แหล่งการเรียนรู้**

**<https://www.w3schools.com/sql/> <https://www.tutorialspoint.com/sql/index.htm> <https://aws.amazon.com/th/what-is/sql/>**

**7. เอกสารประกอบการจัดการเรียนรู้ (ใบความรู้ ใบงาน ใบมอบหมายงาน ฯลฯ)**  ใบสั่งงาน การสร้างฐานข้อมูลและตารางข้อมูล

# **8. การบูรณาการ/ความสัมพันธ์กับวิชาอื่น**

วิชา การเขียนโปรแกรมคอมพิวเตอร์เบื้องต้น รหัสวิชา 20901-1002

- วิชา การจัดการฐานข้อมูลเบื้องต้น รหัสวิชา 20901-2001
- วิชา ระบบปฏิบัติการและโปรแกรมอรรถประโยชน์ 20901-1001

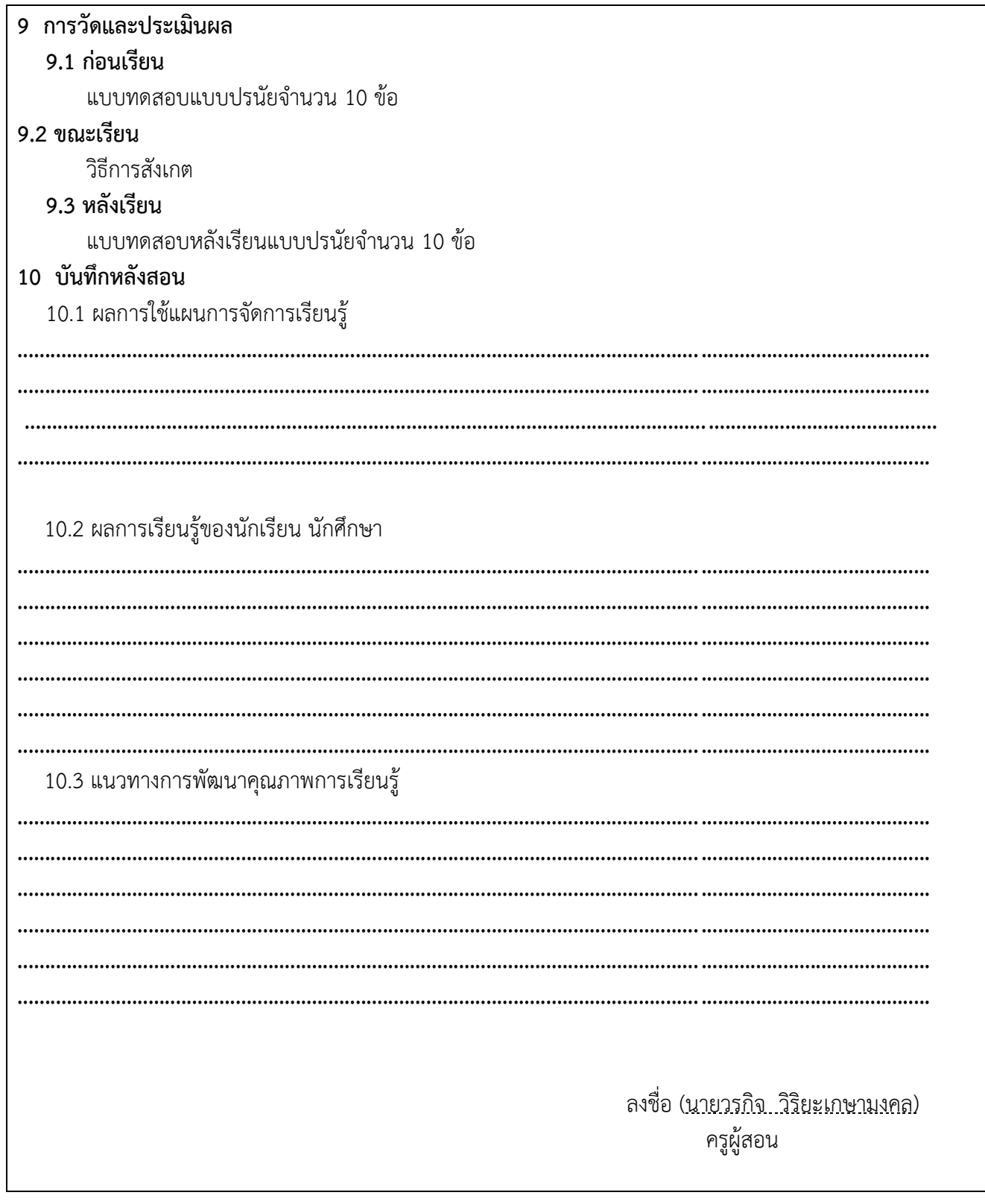

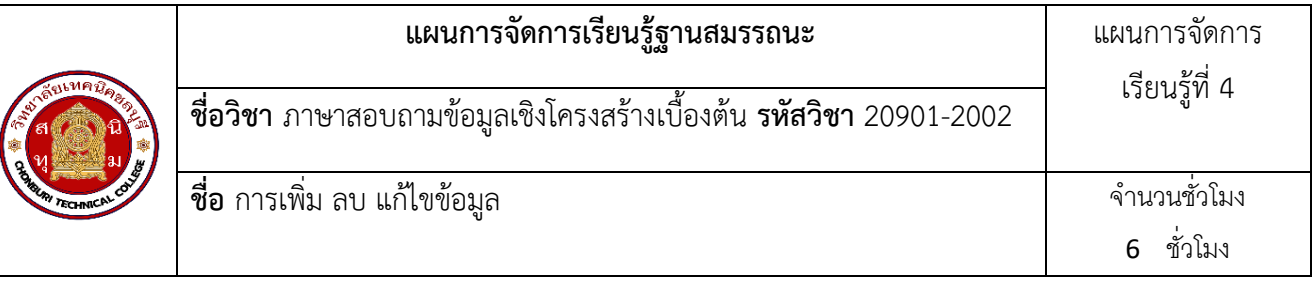

หน่วยการเรียนนี้มีเนื้อหาเกี่ยวกับการเพิ่ม ลบ และแก้ไขข้อมูลใน ฐานข้อมูลด้วย phpMyAdmin และ Command Prompt (Dos) โดยมีสาระสำคัญดังนี้:

1. การเพิ่มข้อมูล (Insert):

 - phpMyAdmin: แสดงขั้นตอนการเพิ่มข้อมูลในตารางของฐานข้อมูล โดยคลิกที่ "Insert" แล้วป้อนข้อมูลที่ต้องการ จากนั้นคลิก "Go" เพื่อบันทึกข้อมูล

 - Command Prompt: ให้ตัวอย่างการใช้คำสั่ง SQL "INSERT INTO" เช่น "INSERT INTO users (name, email) VALUES ('John Doe', 'john@example.com');"

2. การลบข้อมูล (Delete):

 - phpMyAdmin: แสดงวิธีการลบข้อมูลโดยทำเครื่องหมายถูกที่รายการข้อมูลที่ต้องการลบ แล้วคลิก "Delete" เพื่อยืนยันการลบ

 - Command Prompt: ตัวอย่างการใช้คำสั่ง SQL "DELETE FROM" เช่น "DELETE FROM users WHERE id = 1;"

3. การแก้ไขข้อมูล (Update):

 - phpMyAdmin: อธิบายขั้นตอนการแก้ไขข้อมูลโดยคลิกที่ข้อมูลที่ต้องการแก้ไข แล้วป้อนค่าใหม่ จากนั้นคลิก "Go" เพื่อบันทึกการเปลี่ยนแปลง

 - Command Prompt: ตัวอย่างการใช้คำสั่ง SQL "UPDATE" เช่น "UPDATE users SET email = 'newemail@example.com' WHERE id = 1;"

ในหน่วยนี้จะสอนทั้งการใช้ phpMyAdmin ซึ่งเป็นเครื่องมือที่ใช้งานง่ายและเหมาะสำหรับผู้ใช้ทั่วไป และ การใช้คำสั่ง SQL ผ่าน Command Prompt ซึ่งเหมาะสำหรับผู้ที่มีความรู้ด้านการเขียนโค้ดและต้องการควบคุมการ ทำงานแบบละเอียดขึ้น

#### **2. สมรรถนะประจำหน่วย**

เพิ่ม ลบ แก้ไขข้อมูลในตารางข้อมูลด้วยเครื่องมือ phpMyAdmin และ Command Prompt (DOS)

### **3. จุดประสงค์การเรียนรู้**

- 1. เข้าใจและสามารถอธิบายแนวคิดพื้นฐานของการเพิ่ม ลบ และแก้ไขข้อมูลในฐานข้อมูล
- 2. สามารถใช้งานเครื่องมือ phpMyAdmin ในการเพิ่ม ลบ และแก้ไขข้อมูลอย่างมีประสิทธิภาพ
- 3. สามารถเขียนคำสั่ง SQL พื้นฐานในการเพิ่ม ลบ และแก้ไขข้อมูลผ่าน Command Prompt (Dos)
- 4. มีความรู้และความเข้าใจในการประยุกต์ใช้ phpMyAdmin และคำสั่ง SQL ในงานด้านการพัฒนา ซอฟต์แวร์และฐานข้อมูล

- 1. ความมีวินัย
- 2. ความรับผิดชอบ
- 3. ความเชื่อมั่นในตนเอง
- 4. ความอดทน
- 5. ความสนใจใฝ่รู้

### **5.การสอน**

## **5.1 การนำเข้าสู่บทเรียน**

## **กิจกรรมครู**

1.แจ้งจุดประสงค์การเรียนรู้และกิจกรรมการเรียนการสอน 2.ทบทวนความรู้เดิม เรื่อง ตัวแปรและชนิดข้อมูล ด้วยวิธีการถาม-ตอบ 3.แจ้งเกณฑ์การประเมินผลการเรียนรู้

## **กิจกรรนักเรียน**

1.รับทราบจุดประสงค์การเรียนรู้และกิจกรรม

2.ร่วมสนทนา ตัวแปรและชนิดข้อมูล

3.รับทราบเกณฑ์การประเมินผลการเรียนรู้

## **5.2 การเรียนรู้**

## **กิจกรรมครู**

1.บรรยาย อธิบาย ยกตัวอย่าง แสดงวิธีการปฏิบัติในแต่ละขั้นตอน ให้นักเรียน ปฏิบัติในแต่ละหัวข้อการเรียนไปพร้อมกัน

2.ครูบอกวิธีการ และแนวคิดในการปฏิบัติที่ถูกต้องให้แก่ผู้เรียน

- 3. เปิดโอกาสให้ผู้เรียนได้แสดงความคิดเห็นและซักถามข้อสงสัยในส่วนที่เกี่ยวข้องกับ เนื้อหาวิชา
- 4. ประเมินพฤติกรรมรายบุคคลโดยครูจะซักถามผู้เรียนรายบุคคล

## **กิจกรรมนักเรียน**

- 1. ฟังครูบรรยาย
- 2. ซักถามข้อสงสัย จดบันทึก
- 3. ค้นคว้าหาความรู้เพิ่มเติมในเรื่องที่เรียน
- 4. ทำกิจกรรมที่ได้รับมอบหมายให้ครบตามกำหนด
- 5. ร่วมอภิปรายและรับฟังการนำเสนองาน

## **5.3 การสรุป**

## **กิจกรรมครู**

- 1. อธิบายเพิ่มเติมและสรุปเนื้อหาในหน่วยการเรียนรู้
- 2. ให้ผู้เรียนทำกิจกรรมตรวจสอบความเข้าใจ
- 3. ให้ผู้เรียนทำแบบทดสอบเพื่อประเมินผลหลังการเรียนรู้

## **กิจกรรมผู้เรียน**

- 1. รับฟังการสรุปเนื้อหาเพิ่มเติม
- 2. ทำกิจกรรมตรวจสอบความเข้าใจ
- 3. ทำแบบทดสอบเพื่อประเมินผลหลังการเรียน

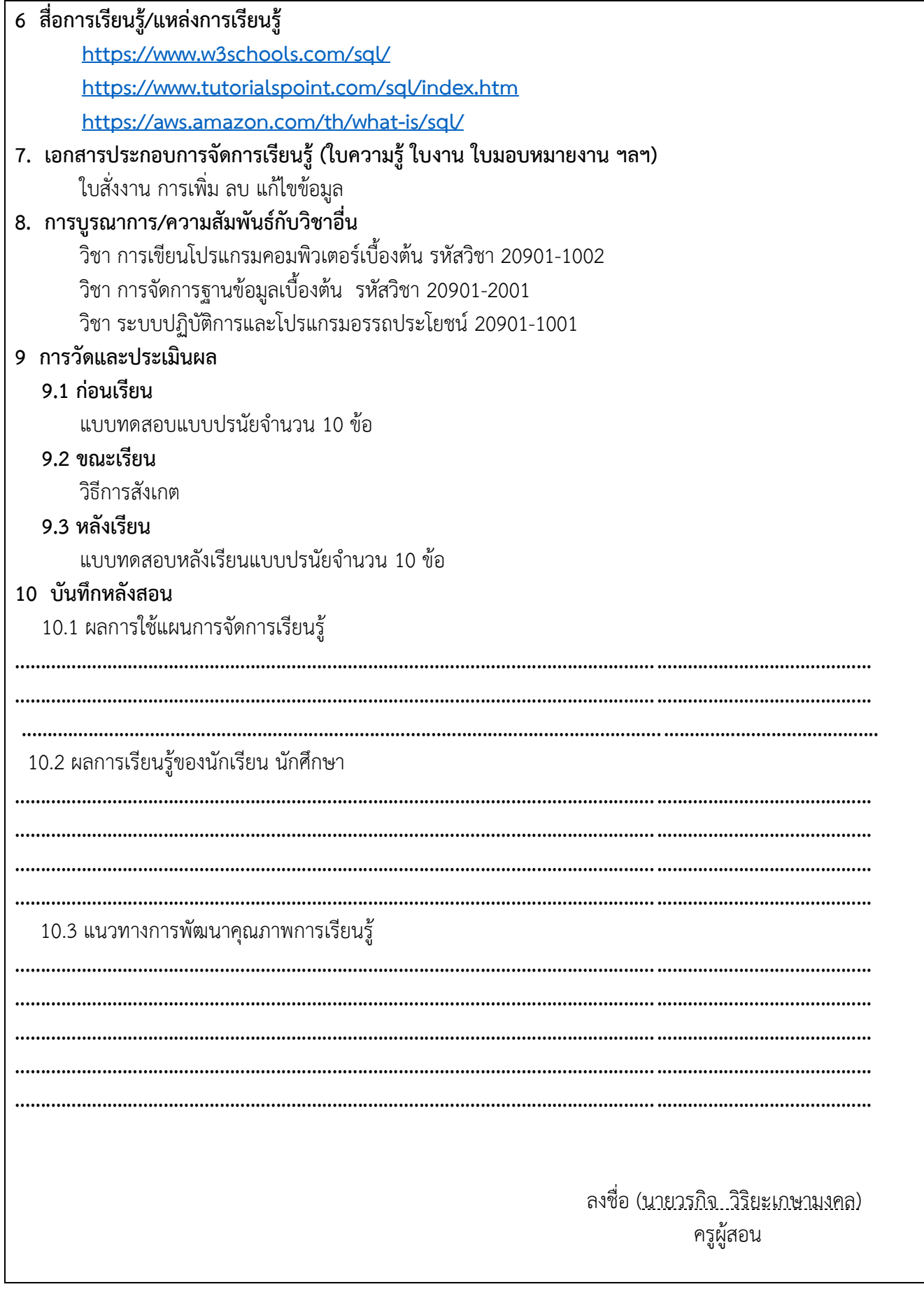

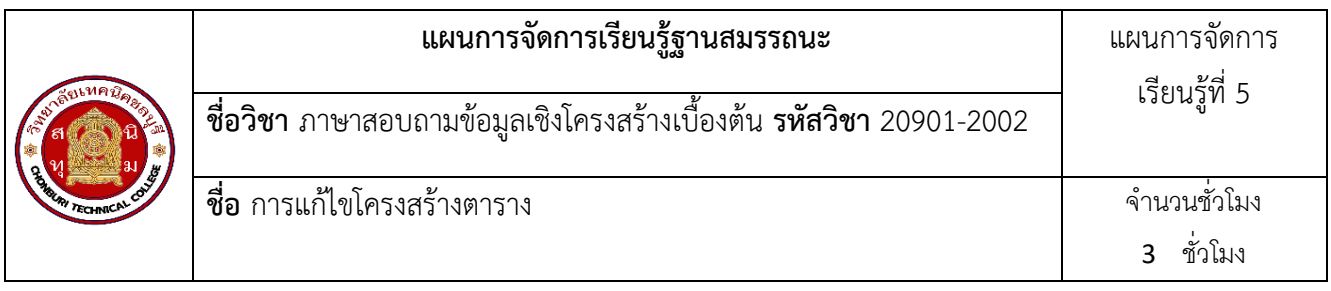

หน่วยการเรียนนี้มีเนื้อหาเกี่ยวกับการแก้ไขโครงสร้างตารางในฐานข้อมูลด้วย phpMyAdmin และ Command Prompt (Dos) โดยมีสาระสำคัญดังนี้:

การเพิ่มคอลัมน์ (Add Column):

- phpMyAdmin: แสดงขั้นตอนการเข้าไปที่ตารางที่ต้องการเพิ่มคอลัมน์ คลิกที่ "Structure" แล้วคลิก "Add column" จากนั้นป้อนรายละเอียดของคอลัมน์ที่ต้องการเพิ่ม

- Command Prompt: ให้ตัวอย่างการใช้คำสั่ง SQL "ALTER TABLE" เช่น "ALTER TABLE users ADD COLUMN phone VARCHAR(20);"

การลบคอลัมน์ (Drop Column):

- phpMyAdmin: แสดงขั้นตอนการเข้าไปที่ตารางที่ต้องการลบคอลัมน์ คลิกที่ "Structure" เลือกคอลัมน์ที่ต้องการ ลบ แล้วคลิก "Drop"

- Command Prompt: ตัวอย่างการใช้คำสั่ง SQL "ALTER TABLE" เช่น "ALTER TABLE users DROP COLUMN phone;"

การเปลี่ยนชื่อคอลัมน์ (Rename Column):

- phpMyAdmin: แสดงวิธีการเข้าไปที่ตารางที่ต้องการเปลี่ยนชื่อคอลัมน์ คลิกที่ "Structure" เลือกคอลัมน์ที่ต้องการ เปลี่ยนชื่อ แล้วคลิก "Change"

- Command Prompt: ตัวอย่างการใช้คำสั่ง SQL "ALTER TABLE" เช่น "ALTER TABLE users CHANGE COLUMN email new\_email VARCHAR(50);"

การแก้ไขชนิดข้อมูลของคอลัมน์ (Change Data Type):

- phpMyAdmin: แสดงขั้นตอนการเข้าไปที่ตารางที่ต้องการเปลี่ยนชนิดข้อมูล คลิกที่ "Structure" เลือกคอลัมน์ที่ ต้องการเปลี่ยน แล้วคลิก "Change"

- Command Prompt: ตัวอย่างการใช้คำสั่ง SQL "ALTER TABLE" เช่น "ALTER TABLE users MODIFY COLUMN email VARCHAR(100);"

### **2. สมรรถนะประจำหน่วย**

แก้ไขโครงสร้างตาราง ในตารางข้อมูลด้วยเครื่องมือ phpMyAdmin และ Command Prompt (DOS)

## **3. จุดประสงค์การเรียนรู้**

- 1. เข้าใจและสามารถอธิบายแนวคิดพื้นฐานของการเพิ่ม ลบ และเปลี่ยนแปลงโครงสร้างตารางในฐานข้อมูล
- 2. สามารถใช้งานเครื่องมือ phpMyAdmin ในการจัดการโครงสร้างตารางอย่างมีประสิทธิภาพ
- 3. สามารถเขียนคำสั่ง SQL พื้นฐานในการแก้ไขโครงสร้างตารางผ่าน Command Prompt (Dos)

4. มีความรู้และความเข้าใจในการประยุกต์ใช้ phpMyAdmin และคำสั่ง SQL ในงานด้านการพัฒนาซอฟต์แวร์และ ฐานข้อมูล

- 1. ความมีวินัย
- 2. ความรับผิดชอบ
- 3. ความเชื่อมั่นในตนเอง
- 4. ความอดทน
- 5. ความสนใจใฝ่รู้

#### **5.การสอน**

### **5.1 การนำเข้าสู่บทเรียน**

### **กิจกรรมครู**

1.แจ้งจุดประสงค์การเรียนรู้และกิจกรรมการเรียนการสอน

- 2.ทบทวนความรู้เดิม เรื่อง คำสั่งแสดงผล ด้วยวิธีการถาม-ตอบ
- 3. แจ้งเกณฑ์การประเมินผลการเรียนรู้

### **กิจกรรนักเรียน**

1.รับทราบจุดประสงค์การเรียนรู้และกิจกรรม

- 2.ร่วมสนทนา คำสั่งแสดงผล
- 3.รับทราบเกณฑ์การประเมินผลการเรียนรู้

## **5.2 การเรียนรู้**

### **กิจกรรมครู**

1.บรรยายอธิบาย ยกตัวอย่าง แสดงวิธีการปฏิบัติในแต่ละขั้นตอน ให้นักเรียน ปฏิบัติ ในแต่ละเนื้อหาและ

2 ยกตัวอย่างประกอบ

3..เปิดโอกาสให้ผู้เรียนได้แสดงความคิดเห็นและซักถามข้อสงสัยในส่วนที่เกี่ยวข้องกับ เนื้อหาวิชา

### **กิจกรรมนักเรียน**

- 1. ฟังครูบรรยาย
- 2. ซักถามข้อสงสัย จดบันทึก
- 3. ค้นคว้าหาความรู้เพิ่มเติมในเรื่องที่เรียน
- 4. ทำกิจกรรมที่ได้รับมอบหมายให้ครบตามกำหนด
- 5. ร่วมอภิปรายและรับฟังการนำเสนองาน

### **5.3 การสรุป**

### **กิจกรรมครู**

- 1. อธิบายเพิ่มเติมและสรุปเนื้อหาในหน่วยการเรียนรู้
- 2. ให้ผู้เรียนทำกิจกรรมตรวจสอบความเข้าใจ
- 3. ให้ผู้เรียนทำแบบทดสอบเพื่อประเมินผลหลังการเรียนรู้

### **กิจกรรมผู้เรียน**

- 1. รับฟังการสรุปเนื้อหาเพิ่มเติม
- 2. ทำกิจกรรมตรวจสอบความเข้าใจ
- 3. ทำแบบทดสอบเพื่อประเมินผลหลังการเรียน

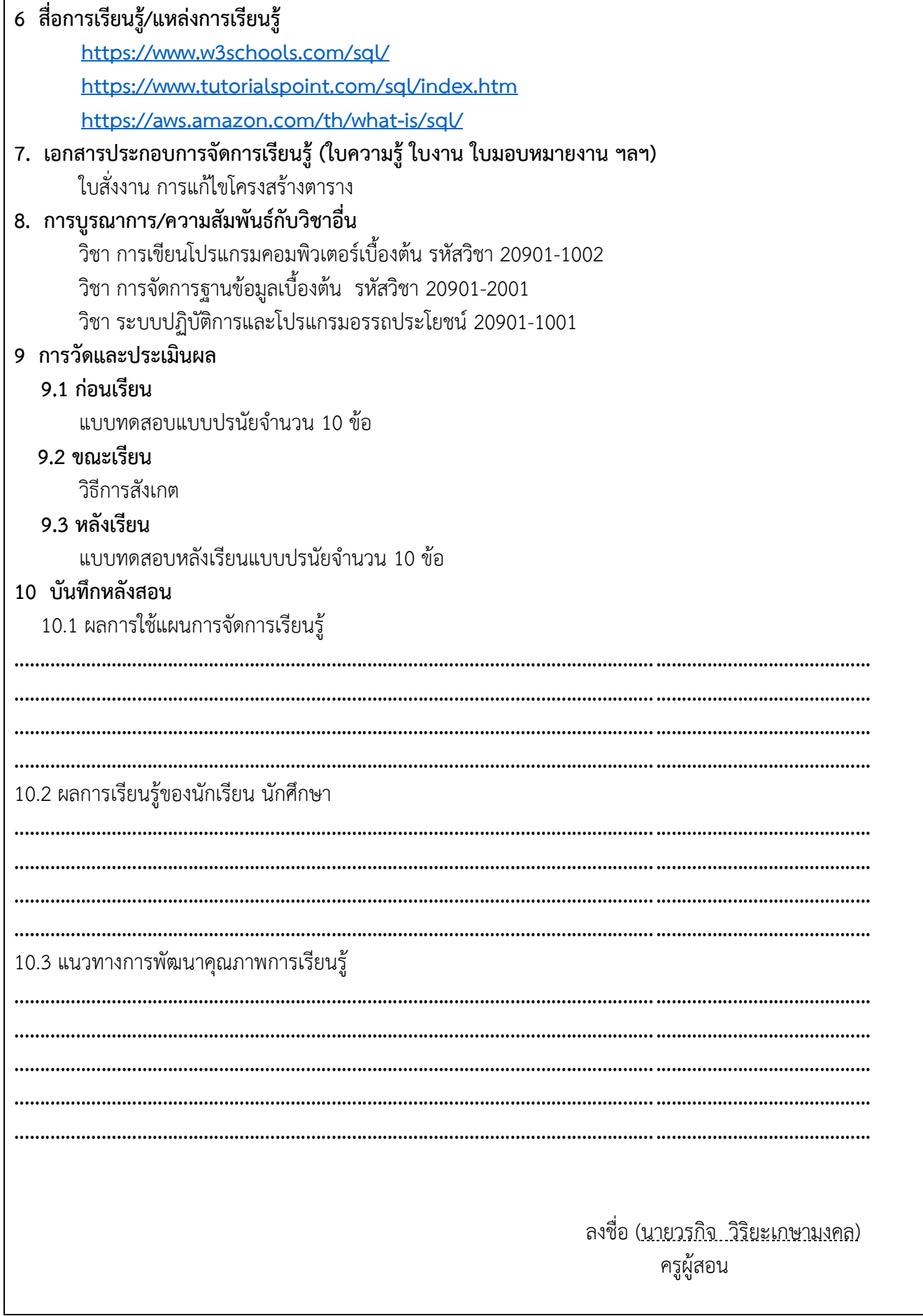

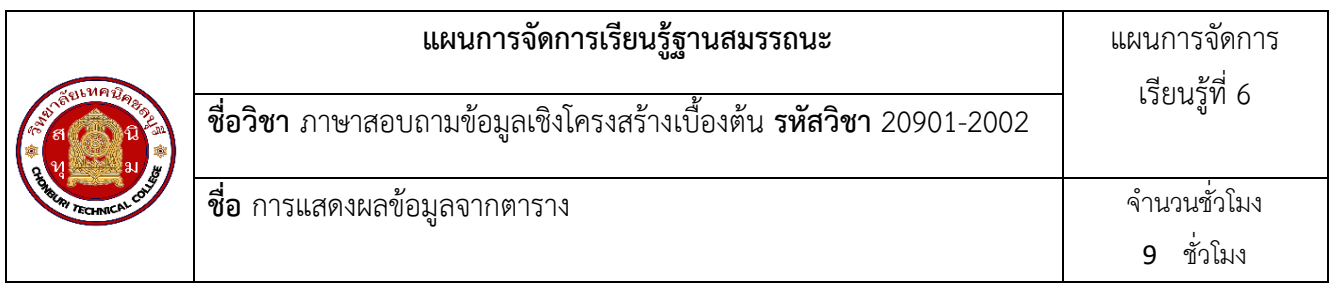

หน่วยการเรียนนี้มีเนื้อหาเกี่ยวกับการแสดงผลข้อมูลจากตารางในฐานข้อมูลเบื้องต้น โดยครอบคลุมการใช้ งาน phpMyAdmin และคำสั่ง SQL ผ่าน Command Prompt (Dos) ดังนี้:

การเรียกดูข้อมูลในตาราง (Select):

- phpMyAdmin: แสดงขั้นตอนการเข้าไปที่ตารางที่ต้องการดูข้อมูล คลิกที่ชื่อตารางเพื่อดูข้อมูลภายใน

- Command Prompt: ตัวอย่างการใช้คำสั่ง SQL "SELECT" เช่น "SELECT \* FROM users;" เพื่อแสดงข้อมูล ทั้งหมดในตาราง users

การกรองข้อมูล (Where):

- phpMyAdmin: อธิบายวิธีการกรองข้อมูลโดยใช้เงื่อนไขต่างๆ เช่น คลิกที่ "SQL" แล้วป้อนคำสั่ง "SELECT \* FROM users WHERE email LIKE '%@example.com';"

- Command Prompt: ตัวอย่างการใช้คำสั่ง SQL "WHERE" เพื่อกรองข้อมูลตามเงื่อนไข การเรียงลำดับข้อมูล (Order By):

- phpMyAdmin: แสดงขั้นตอนการเรียงลำดับข้อมูลโดยคลิกที่ "SQL" แล้วป้อนคำสั่ง "SELECT \* FROM users ORDER BY name ASC;"

- Command Prompt: ตัวอย่างการใช้คำสั่ง SQL "ORDER BY" เพื่อเรียงลำดับข้อมูล

การจำกัดจำนวนผลลัพธ์ (Limit):

- phpMyAdmin: อธิบายวิธีการจำกัดจำนวนผลลัพธ์ที่แสดง โดยคลิกที่ "SQL" แล้วป้อนคำสั่ง "SELECT \* FROM users LIMIT 10;"

- Command Prompt: ตัวอย่างการใช้คำสั่ง SQL "LIMIT" เพื่อจำกัดจำนวนผลลัพธ์

### **2.สมรรถนะประจำหน่วย**

แสดงผลข้อมูลจากตารางข้อมูลด้วย Command Prompt (DOS) และคำสั่ง SQL

## **3. จุดประสงค์การเรียนรู้**

- 1. เข้าใจและสามารถอธิบายแนวคิดพื้นฐานของการเรียกดูและแสดงผลข้อมูลจากตารางฐานข้อมูล
- 2. สามารถใช้งานเครื่องมือ phpMyAdmin ในการจัดการและแสดงผลข้อมูลจากตารางได้อย่างมี ประสิทธิภาพ
- 3. สามารถเขียนคำสั่ง SQL พื้นฐานในการเรียกดูและกรองข้อมูลจากตารางผ่าน Command Prompt (Dos)
- 4. มีความรู้และความเข้าใจในการประยุกต์ใช้ phpMyAdmin และคำสั่ง SQL ในงานด้านการพัฒนา ซอฟต์แวร์และฐานข้อมูล

- 1. ความมีวินัย
- 2. ความรับผิดชอบ
- 3. ความเชื่อมั่นในตนเอง
- 4. ความอดทน
- 5. ความสนใจใฝ่รู้

### **5.การสอน**

### **5.1 การนำเข้าสู่บทเรียน**

## **กิจกรรมครู**

1.แจ้งจุดประสงค์การเรียนรู้และกิจกรรมการเรียนการสอน

2.ทบทวนความรู้เดิม เรื่อง คำสั่งแสดงผล การประกาศตัวแปร การกำหนดค่าให้กับตัวแปร การ คำนวณ ด้วยวิธีการถาม-ตอบ

3. แจ้งเกณฑ์การประเมินผลการเรียนรู้

## **กิจกรรนักเรียน**

1.รับทราบจุดประสงค์การเรียนรู้และกิจกรรม

- 2.ร่วมสนทนา เรื่อง คำสั่งแสดงผล การประกาศตัวแปร การกำหนดค่าให้กับตัวแปร การคำนวณ
- 3.รับทราบเกณฑ์การประเมินผลการเรียนรู้

## **5.2 การเรียนรู้**

## **กิจกรรมครู**

1.บรรยาย อธิบาย ยกตัวอย่าง แสดงวิธีการปฏิบัติในแต่ละขั้นตอน ให้นักเรียน ปฏิบัติในแต่ละเนื้อหาและ

2.ยกตัวอย่างประกอบ

3..เปิดโอกาสให้ผู้เรียนได้แสดงความคิดเห็นและซักถามข้อสงสัยในส่วนที่เกี่ยวข้องกับ เนื้อหาวิชา

## **กิจกรรมนักเรียน**

1. ฟังครูบรรยาย

- 2. ซักถามข้อสงสัย จดบันทึก
- 3. ค้นคว้าหาความรู้เพิ่มเติมในเรื่องที่เรียน
- 4. ทำกิจกรรมที่ได้รับมอบหมายให้ครบตามกำหนด
- 5. ร่วมอภิปรายและรับฟังการนำเสนองาน

## **5.3 การสรุป**

## **กิจกรรมครู**

- 1. อธิบายเพิ่มเติมและสรุปเนื้อหาในหน่วยการเรียนรู้
- 2. ให้ผู้เรียนทำกิจกรรมตรวจสอบความเข้าใจ
- 3. ให้ผู้เรียนทำแบบทดสอบเพื่อประเมินผลหลังการเรียนรู้

## **กิจกรรมผู้เรียน**

- 1. รับฟังการสรุปเนื้อหาเพิ่มเติม
- 2. ทำกิจกรรมตรวจสอบความเข้าใจ
- 3. ทำแบบทดสอบเพื่อประเมินผลหลังการเรียน

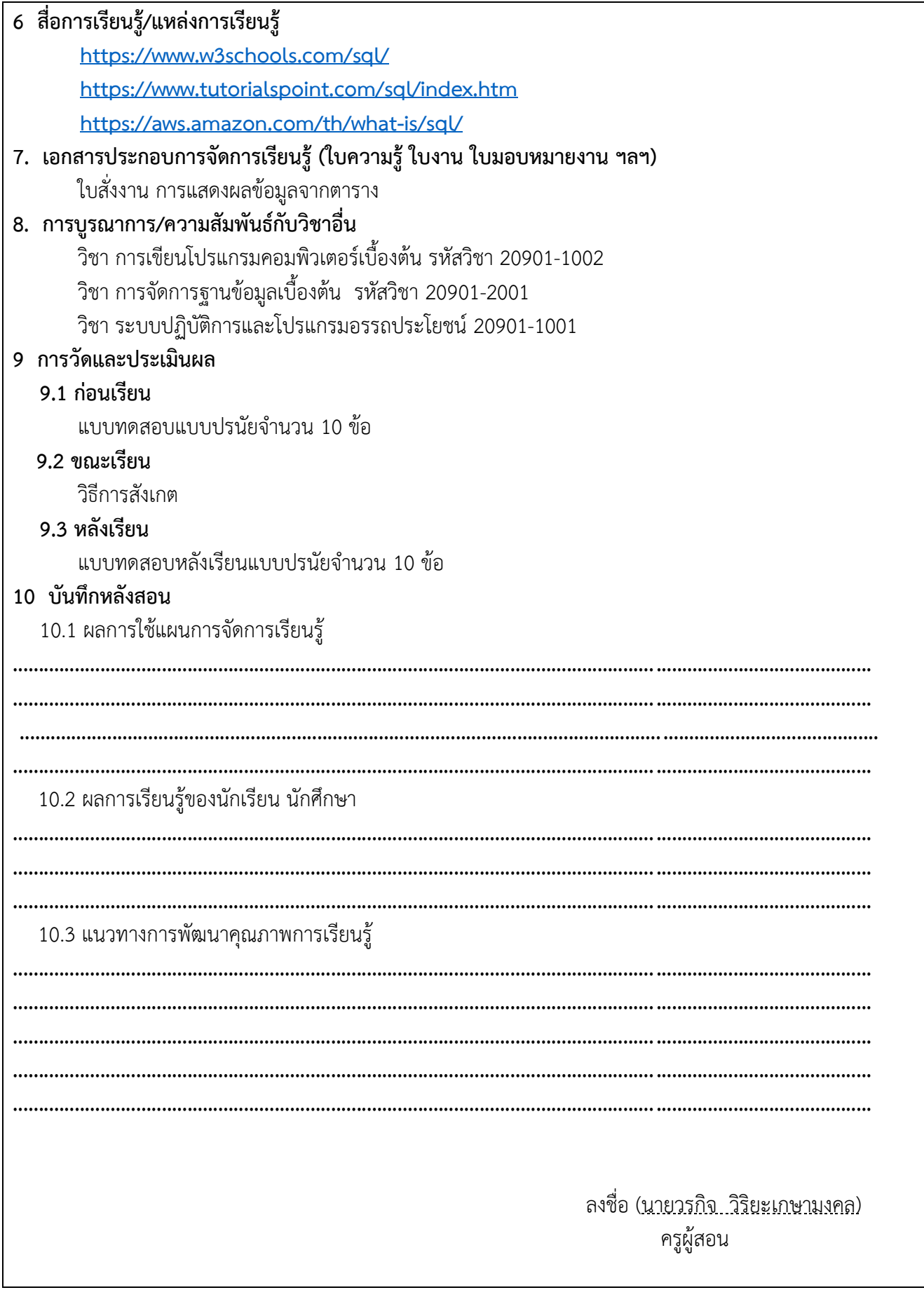

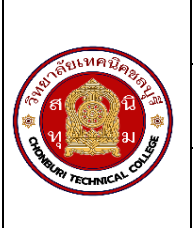

หน่วยการเรียนนี้มีเนื้อหาเกี่ยวกับการเชื่อมต่อตารางในฐานข้อมูลด้วยคำสั่ง SQL ผ่าน Command Prompt (Dos) โดยมีสาระสำคัญดังนี้:

การเชื่อมต่อตาราง (Join):ให้ตัวอย่างการใช้คำสั่ง SQL "JOIN" เพื่อเชื่อมต่อข้อมูลระหว่างตาราง เช่น "SELECT users.name, posts.title FROM users JOIN posts ON users.id = posts.user id;"

การ Inner Join: แสดงตัวอย่างการใช้คำสั่ง SQL "INNER JOIN" เพื่อเชื่อมต่อข้อมูลระหว่างตาราง โดยจะแสดงเฉพาะ ข้อมูลที่มีค่าตรงกันในทั้งสองตาราง เช่น "SELECT users.name, posts.title FROM users INNER JOIN posts ON users.id = posts.user id;"

การ Left Join และ Right Join:ให้ตัวอย่างการใช้คำสั่ง SQL "LEFT JOIN" และ "RIGHT JOIN" เพื่อเชื่อมต่อข้อมูล ระหว่างตาราง โดย Left Join จะแสดงข้อมูลทั้งหมดจากตารางด้านซ้าย ส่วน Right Join จะแสดงข้อมูลทั้งหมดจาก ตารางด้านขวา เช่น "SELECT users.name, posts.title FROM users LEFT JOIN posts ON users.id = posts.user id;" และ "SELECT users.name, posts.title FROM users RIGHT JOIN posts ON users.id =

posts.user\_id;"

### **2. สมรรถนะประจำหน่วย**

แสดงผลข้อมูลจากการ join ตารางข้อมูล ด้วย Command Prompt (DOS) และคำสั่ง SQL

## **3. จุดประสงค์การเรียนรู้**

- 1. เข้าใจและสามารถอธิบายแนวคิดพื้นฐานของการเชื่อมต่อข้อมูลระหว่างตารางในฐานข้อมูล
- 2. สามารถเขียนคำสั่ง SQL พื้นฐานในการ join ตารางด้วย Inner Join, Left Join และ Right Join ผ่าน Command Prompt (Dos)
- 3. เข้าใจจุดแข็งและจุดอ่อนของการใช้คำสั่ง SQL โดยตรงในการเชื่อมต่อตารางและสามารถเลือกใช้วิธีที่ เหมาะสมกับสถานการณ์
- 4. พัฒนาทักษะการแก้ปัญหาและการตัดสินใจในการออกแบบและจัดการความสัมพันธ์ระหว่างตารางใน ฐานข้อมูล
- 5. มีความรู้และความเข้าใจในการประยุกต์ใช้คำสั่ง SQL ในการเชื่อมต่อตารางในงานด้านการพัฒนาซอฟต์แวร์ และฐานข้อมูล

## **4.คุณลักษณะที่พึงประสงค์**

- 1. ความมีวินัย
- 2. ความรับผิดชอบ
- 3. ความเชื่อมั่นในตนเอง
- 4. ความอดทน

5. ความสนใจใฝ่รู้

### **5.การสอน**

## **5.1 การนำเข้าสู่บทเรียน**

## **กิจกรรมครู**

1.แจ้งจุดประสงค์การเรียนรู้และกิจกรรมการเรียนการสอน

2.ทบทวนความรู้เดิม เรื่อง คำสั่งแสดงผล การประกาศตัวแปร การกำหนดค่าให้กับตัวแปร การ คำนวณ ด้วยวิธีการถาม-ตอบ

3. แจ้งเกณฑ์การประเมินผลการเรียนรู้

# **กิจกรรนักเรียน**

1.รับทราบจุดประสงค์การเรียนรู้และกิจกรรม

2.ร่วมสนทนา เรื่อง คำสั่งแสดงผล การประกาศตัวแปร การกำหนดค่าให้กับตัวแปร การคำนวณ

3.รับทราบเกณฑ์การประเมินผลการเรียนรู้

# **5.2 การเรียนรู้**

# **กิจกรรมครู**

1.บรรยาย อธิบาย ยกตัวอย่าง แสดงวิธีการปฏิบัติในแต่ละขั้นตอน ให้นักเรียน ปฏิบัติในแต่ละเนื้อหาและ

2.ยกตัวอย่างประกอบ

3..เปิดโอกาสให้ผู้เรียนได้แสดงความคิดเห็นและซักถามข้อสงสัยในส่วนที่เกี่ยวข้องกับ เนื้อหาวิชา

# **กิจกรรมนักเรียน**

1. ฟังครูบรรยาย

- 2. ซักถามข้อสงสัย จดบันทึก
- 3. ค้นคว้าหาความรู้เพิ่มเติมในเรื่องที่เรียน
- 4. ทำกิจกรรมที่ได้รับมอบหมายให้ครบตามกำหนด
- 5. ร่วมอภิปรายและรับฟังการนำเสนองาน

# **5.3 การสรุป**

# **กิจกรรมครู**

- 1. อธิบายเพิ่มเติมและสรุปเนื้อหาในหน่วยการเรียนรู้
- 2. ให้ผู้เรียนทำกิจกรรมตรวจสอบความเข้าใจ
- 3. ให้ผู้เรียนทำแบบทดสอบเพื่อประเมินผลหลังการเรียนรู้

# **กิจกรรมผู้เรียน**

- 1. รับฟังการสรุปเนื้อหาเพิ่มเติม
- 2. ทำกิจกรรมตรวจสอบความเข้าใจ
- 3. ทำแบบทดสอบเพื่อประเมินผลหลังการเรียน
- **6 สื่อการเรียนรู้/แหล่งการเรียนรู้**

**<https://www.w3schools.com/sql/>**

**<https://www.tutorialspoint.com/sql/index.htm>**

**<https://aws.amazon.com/th/what-is/sql/>**

**7. เอกสารประกอบการจัดการเรียนรู้ (ใบความรู้ ใบงาน ใบมอบหมายงาน ฯลฯ)**  ใบสั่งงาน การ join ตารางด้วย Command Prompt

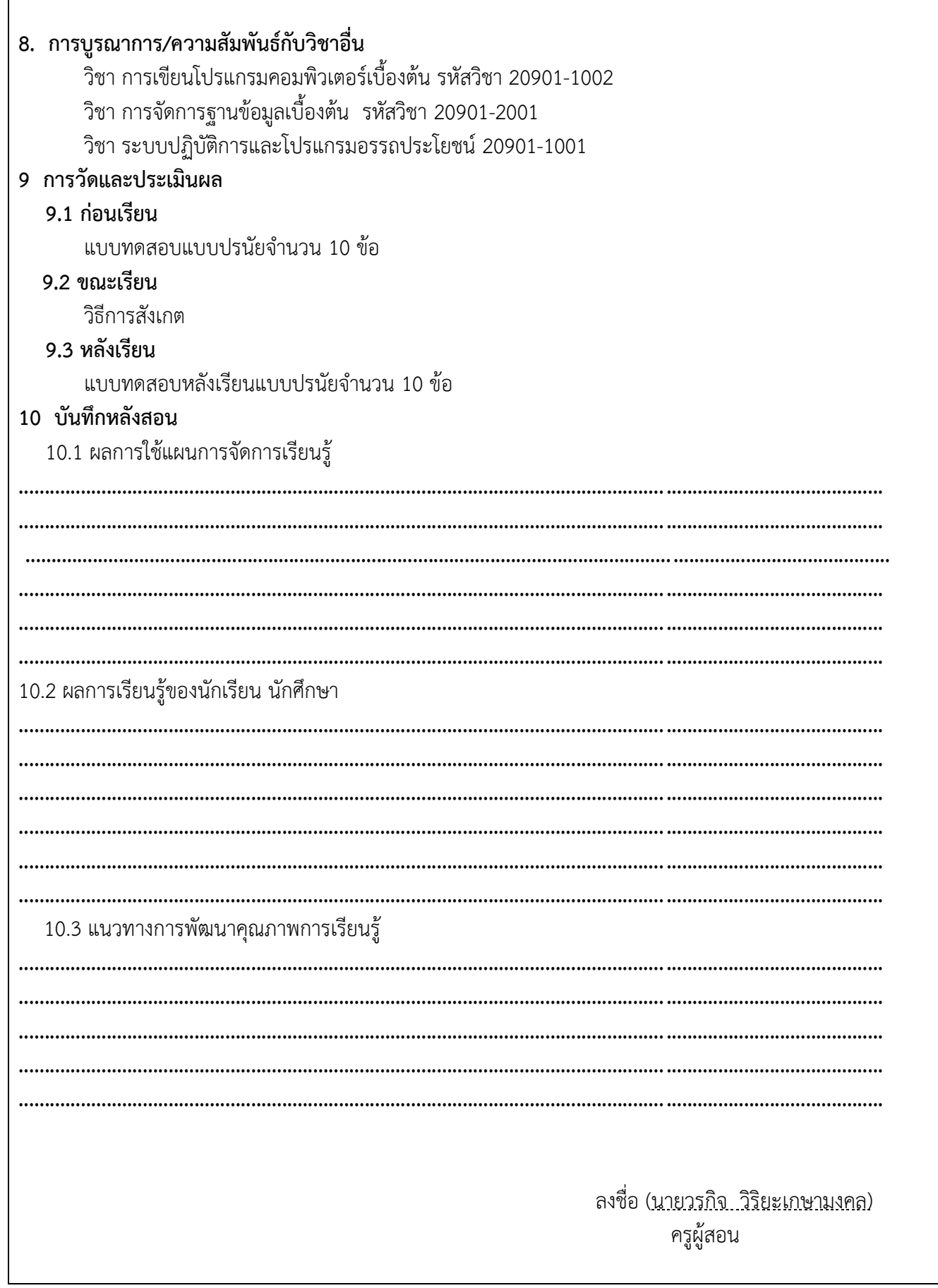

 $\overline{1}$ 

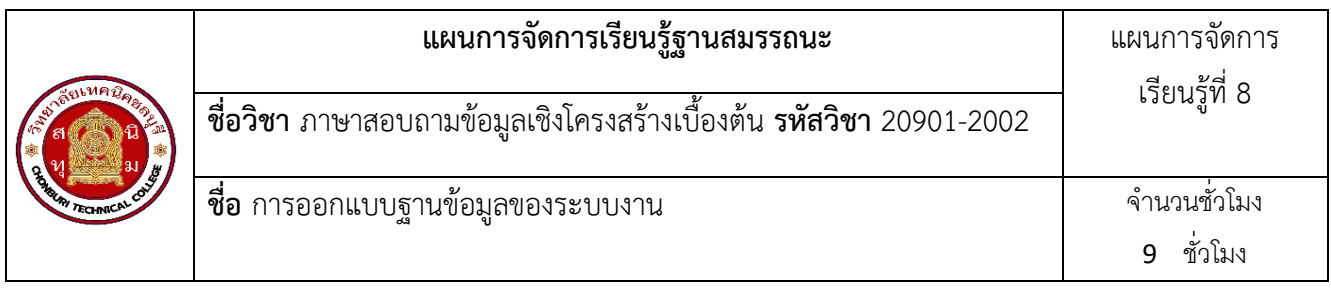

การออกแบบฐานข้อมูลของระบบงาน มีสาระสำคัญดังนี้:

การวิเคราะห์ความต้องการของระบบ:

- ขั้นตอนในการศึกษาและทำความเข้าใจถึงความต้องการของระบบงาน

- เทคนิคในการเก็บรวบรวมข้อมูลและความต้องการจากผู้ใช้งาน

การระบุเอนทิตี้และแอตทริบิวต์:

- วิธีการระบุเอนทิตี้ที่เกี่ยวข้องในระบบงาน

- การกำหนดแอตทริบิวต์ที่เหมาะสมสำหรับแต่ละเอนทิตี้

การออกแบบความสัมพันธ์ระหว่างเอนทิตี้:

- แนวคิดพื้นฐานของการระบุความสัมพันธ์ระหว่างเอนทิตี้ เช่น one-to-many, many-to-many

- วิธีการออกแบบและแสดงความสัมพันธ์ระหว่างเอนทิตี้ในรูปแบบของ Entity Relationship Diagram (ERD) การนำเสนอแบบจำลองข้อมูล:

- วิธีการแปลงความสัมพันธ์ระหว่างเอนทิตี้ให้เป็นโครงสร้างตารางในรูปแบบ Relational Model

- การกำหนดคีย์หลัก (Primary Key) และคีย์ต่างตาราง (Foreign Key)

การปรับปรุงแบบจำลองข้อมูล:

- เทคนิคการทำ Normalization เพื่อลดความซ้ำซ้อนของข้อมูลและปรับปรุงประสิทธิภาพของฐานข้อมูล

- วิธีการทดสอบและประเมินแบบจำลองข้อมูลที่ออกแบบ

## **2.สมรรถนะประจำหน่วย**

- 1. สร้างฐานข้อมูลและตารางข้อมูล-เพิ่ม ลบ แก้ไขข้อมูลในตารางข้อมูล
- 2. แสดงผลข้อมูลด้วยคำสั่ง SQL
- 3. สร้างรายงานด้วยคำสั่ง SQL

## **จุดประสงค์การเรียนรู้**

- 1. เข้าใจและสามารถอธิบายแนวคิดพื้นฐานในการวิเคราะห์ความต้องการของระบบงาน
- 2. สามารถระบุเอนทิตี้และแอตทริบิวต์ที่เกี่ยวข้องกับระบบงานได้อย่างมีประสิทธิภาพ
- 3. สามารถออกแบบความสัมพันธ์ระหว่างเอนทิตี้ในรูปแบบของ Entity Relationship Diagram (ERD)
- 4. สามารถแปลงแบบจำลองความสัมพันธ์เป็นโครงสร้างตารางในรูปแบบ Relational Model
- 5. สามารถประยุกต์ใช้เทคนิคการ Normalization เพื่อปรับปรุงแบบจำลองข้อมูลให้มีประสิทธิภาพ
- 6. สามารถทดสอบและประเมินแบบจำลองข้อมูลที่ออกแบบเพื่อให้ตรงตามความต้องการของระบบงาน
- 7. พัฒนาทักษะการวิเคราะห์ปัญหา การออกแบบ และการตัดสินใจในการสร้างแบบจำลองข้อมูลที่มี ประสิทธิภาพ

- 1. ความมีวินัย
- 2. ความรับผิดชอบ
- 3. ความเชื่อมั่นในตนเอง
- 4. ความอดทน
- 5. ความสนใจใฝ่รู้

### **5.การสอน**

**5.1 การนำเข้าสู่บทเรียน**

## **กิจกรรมครู**

- 1. แจ้งจุดประสงค์การเรียนรู้และกิจกรรมการเรียนการสอน
- 2. ให้ผู้เรียนทำกิจกรรมตรวจสอบความเข้าใจ
- 3. แจ้งเกณฑ์การประเมินผลการเรียนรู้

## **กิจกรรนักเรียน**

1.รับทราบจุดประสงค์การเรียนรู้และกิจกรรม

2.ทำกิจกรรมตามใบงาน

3.รับทราบเกณฑ์การประเมินผลการเรียนรู้

## **5.2 การเรียนรู้**

## **กิจกรรมครู**

1.บรรยาย อธิบาย ยกตัวอย่าง แสดงวิธีการปฏิบัติในแต่ละขั้นตอน ให้นักเรียน ปฏิบัติในแต่ละเนื้อหาและ

2.ยกตัวอย่างประกอบ

3..เปิดโอกาสให้ผู้เรียนได้แสดงความคิดเห็นและซักถามข้อสงสัยในส่วนที่เกี่ยวข้องกับ เนื้อหาวิชา

## **กิจกรรมนักเรียน**

- 1. ฟังครูบรรยาย
- 2. ซักถามข้อสงสัย จดบันทึก
- 3. ค้นคว้าหาความรู้เพิ่มเติมในเรื่องที่เรียน
- 4. ทำกิจกรรมที่ได้รับมอบหมายให้ครบตามกำหนด
- 5. ร่วมอภิปรายและรับฟังการนำเสนองาน

## **5.3 การสรุป**

## **กิจกรรมครู**

- 1. อธิบายเพิ่มเติมและสรุปเนื้อหาในหน่วยการเรียนรู้
- 2. ให้ผู้เรียนทำกิจกรรมตรวจสอบความเข้าใจ
- 3. ให้ผู้เรียนทำแบบทดสอบเพื่อประเมินผลหลังการเรียนรู้

## **กิจกรรมผู้เรียน**

- 1. รับฟังการสรุปเนื้อหาเพิ่มเติม
- 2. ทำกิจกรรมตรวจสอบความเข้าใจ
- 3. ทำแบบทดสอบเพื่อประเมินผลหลังการเรียน
- **6 สื่อการเรียนรู้/แหล่งการเรียนรู้**

**<https://www.w3schools.com/sql/>**

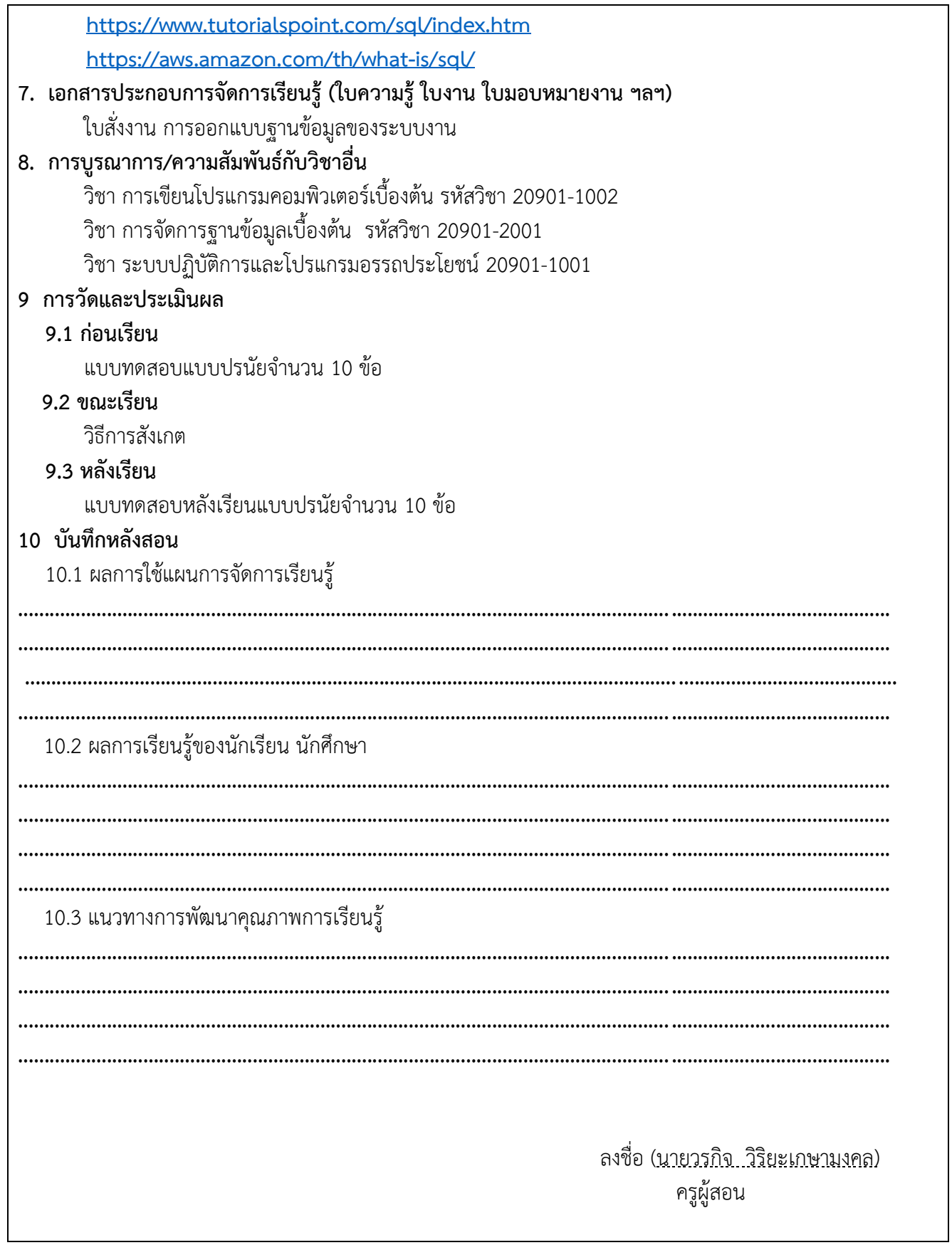